# **Red Hat Certification Interview Questions And Answers Guide.**

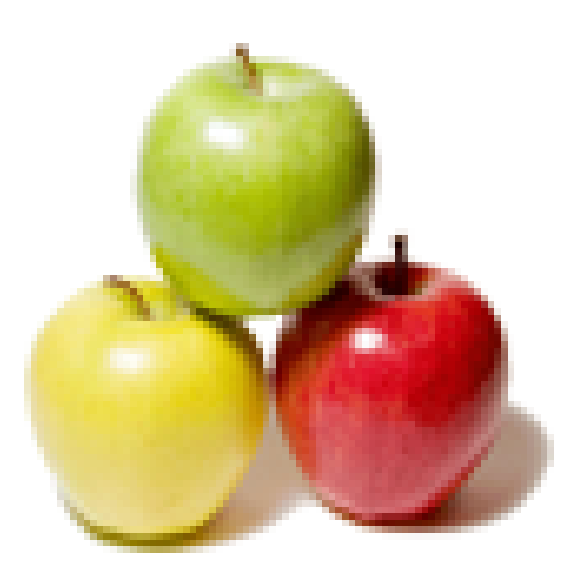

## **Global Guideline.**

**https://globalguideline.com/**

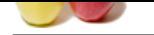

## **Red Hat Certification Job Interview Preparation Guide.**

#### **Question # 1**

Suppose There are two different networks 192.168.0.0/24 and 192.168.1.0/24. Where 192.168.0.254 and 192.168.1.254 IP Address are assigned on Server. Verify your network settings by pinging 192.168.1.0/24 Networks Host.

#### **Answer:-**

1. vi /etc/sysconfing/network NETWORKING=yes HOSTNAME=station?.example.com GATEWAY=192.168.0.254 2. service network restart Or 1. vi /etc/sysconfig/network-scripts/ifcfg-eth0 DEVICE=eth0 ONBOOT=yes BOOTPROTO=static IPADDR=X.X.X.X NETMASK=X.X.X.X GATEWAY=192.168.0.254 2. ifdown eth0 3. ifup eth0 **Read More Answers.**

### **Question # 2**

Suppose You Completely Install the Redhat Enterprise Linux 5 on your System. While start the system, its giving error to load X window System. How will you fix that [problem and mak](https://globalguideline.com/interview/question/Suppose_There_are_two_different_networks_1921680024_and_1921681024_Where1921680254_and_1921681254_IP)e boot successfully run X Window System.

#### **Answer:-**

Think while Problems occurred on booting System on Runlevel 5 (X Window).

- 1. /tmp is full or not
- 2. Quota is already reached
- 3. Video card or resolution or monitor is misconfigured.
- 4. xfs service is running or not.
- Do These:
- 1. df -h /tmp /tmp is full remove the unnecessary file
- 2. quota username if quota is already reached remove unnecessary file from home directory.

3. Boot the System in runlevel 3. you can pass the Kernel Argument from boot loader.

4. Use command: system-config-display It will display a dialog to configure the

monitor, Video card, resolution etc.

5. Set the Default Runlevel 5 in /etc/inittab

id:5:initdefault:

6. Reboot the System you will get the GUI login Screen.

#### **Read More Answers.**

#### **Question # 3**

How to Add a new logical partition having size 100MB and create the /data which will be [the mount point f](https://globalguideline.com/interview/question/Suppose_You_Completely_Install_the_Redhat_Enterprise_Linux_5_on_your_System_While_startthe_system_it)or the new partition.

#### **Answer:-**

- 1. Use fdisk /dev/hda ->To create new partition.
- 2. Type n-> For New partitions
- 3. It will ask for Logical or Primary Partitions. Press l for logical.
- 4. It will ask for the Starting Cylinder: Use the Default by pressing Enter Key.
- 5. Type the Size: +100M ->You can Specify either Last cylinder of Size here.

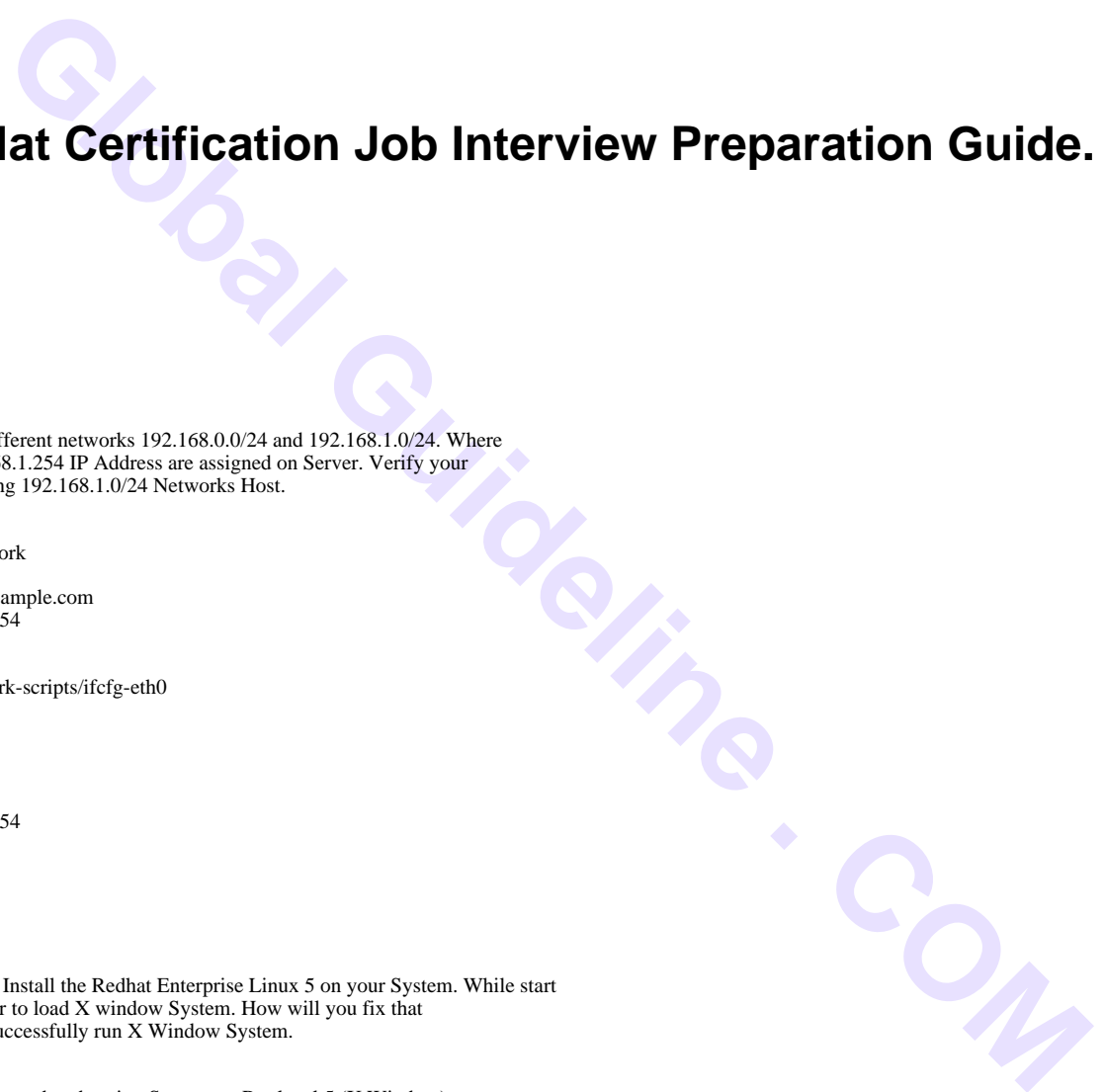

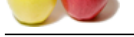

- [6. Press P to](https://globalguideline.com/interview_questions/) verify the partitions lists and remember the partitions name.
- 7. Press w to [write on partitions table.](https://globalguideline.com/interview/questions/Red_Hat_Certification_Exams)
- 8. Either Reboot or use partprobe command.
- 9. Use mkfs -t ext3 /dev/hda?
- 10. Or
- 11. mke2fs -j /dev/hda? To create ext3 filesystem.
- 12. vi /etc/fstab
- 13. Write:
- 14. /dev/hda? /data ext3 defaults 0 0
- 11. Verify by mounting on current Sessions also:
- 15. mount /dev/hda? /data

**Read More Answers.**

#### **Question # 4**

Do you know Quota is implemented on /data but not working properly. Find out the Problem and implement the quota to user1 to have a soft limit 60 inodes [\(files\) and hard li](https://globalguideline.com/interview/question/How_to_Add_a_new_logical_partition_having_size_100MB_and_create_the_data_which_will_bethe_mount_poin)mit of 70 inodes (files).

#### **Answer:-**

Quotas are used to limit a user's or a group of users' ability to consume disk space. This prevents a small group of users from monopolizing disk capacity and potentially interfering with other users or the entire system. Disk quotas are commonly used by ISPs, by Web hosting companies, on FTP sites, and on corporate file servers to ensure continued availability of their systems.

cleared cast filesystem.<br> **Example 2018**<br>
permented on Adata bad move wells in the proof is not the<br>
permented on Adata bad move with intrinsic process. Find out the<br>
traction of the compare of the control of the compare o Without quotas, one or more users can upload files on an FTP server to the point of filling a filesystem. Once the affected partition is full, other users are effectively denied upload access to the disk. This is also a reason to mount different filesystem directories on different partitions. For example, if you only had partitions for your root (/) directory and swap space, someone uploading to your computer could fill up all of the space in your root directory ( $\land$ ). Without at least a little free space in the root directory ( $\land$ ), your system could become unstable or even crash.

You have two ways to set quotas for users. You can limit users by inodes or by kilobytesized disk blocks. Every Linux file requires an inode. Therefore, you can limit users by the number of files or by absolute space. You can set up different quotas for different filesystems. For example, you can set different quotas for users on the /home and /tmp directories if they are mounted on their own partitions.

Limits on disk blocks restrict the amount of disk space available to a user on your system. Older versions of Red Hat Linux included LinuxConf, which included a graphical tool to configure quotas. As of this writing, Red Hat no longer has a graphical quota configuration tool. Today, you can configure quotas on RHEL only through the command

line interface. 1. vi /etc/fstab

/dev/hda11 /data ext3 defaults,usrquota 1 2

- 2. Either Reboot the System or remount the partition. Mount -o remount /dev/hda11 /data 3. touch /data/aquota.user 4. quotacheck -ufm /data
- 5. quotaon -u /data

6. edquota -u user1 /data

and Specified the Soft limit and hard limit on opened file.

**Read More Answers.**

#### **Question # 5**

Explain In order to set the time zone to US/Eastern via Kickstart, what must be in the Kickstart configuration file?

- A. tz US/Eastern
- [B. timezone US/E](https://globalguideline.com/interview/question/Do_you_know_Quota_is_implemented_on_data_but_not_working_properly_Find_out_theProblem_and_implement_)astern
- C. It is not possible to set time zone
- D. timeconfig US/Eastern

#### **Answer:-**

B. timezone US/Eastern

**Read More Answers.**

#### **Question # 6**

How to Successfully resolve to server1.example.com where your DNS server is 172.24.254.254

#### **[Answer:-](https://globalguideline.com/interview/question/Explain_In_order_to_set_the_time_zone_to_USEastern_via_Kickstart_what_must_be_in_the_Kickstart_confi)**

DNS is the Domain Name System, which maintains a database that can help your computer translate domain names such as www.redhat.com to IP addresses such as 216.148.218.197. As no individual DNS server is large enough to keep a database for the entire Internet, they can refer requests to other DNS servers. DNS is based on the named daemon, which is built on the BIND (Berkeley Internet Name Domain) package developed through the Internet Software Consortium Users wants to access by name so DNS will interpret the name into ip address. You need to specify the Address if DNS server in each and every client machine. In Redhat Enterprise Linux, you need to specify the DNS server into /etc/resolv.conf file. After Specifying the DNS server address, you can verify using host, dig and nslookup commands.

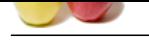

#### **[Question #](https://globalguideline.com/interview_questions/) 7**

Suppose In order to open up an SSH shell on a remote machine called tiger using the login name of admin, what would be the proper command line for this?

- [A. openssh -l adm](https://globalguideline.com/interview/question/How_to_Successfully_resolve_to_server1examplecom_where_your_DNS_server_is_17224254254)in tiger B. ssh -l admin tiger
- C. ssh admin@tiger
- D. sshd tiger admin

#### **Answer:-**

B. ssh -l admin tiger C. ssh admin@tiger

**Read More Answers.**

#### **Question # 8**

For all was someoned to the specific of the state of the formulate interest in the formulate the specific of the specific of the specific of the specific of the specific of the specific of the specific of the specific of t Suppose You are giving the debug RHCT exam. The examiner told you that the password of root is redhat. When you tried to login displays the error message and redisplayed the login screen. You [changed the root](https://globalguideline.com/interview/question/Suppose_In_order_to_open_up_an_SSH_shell_on_a_remote_machine_called_tiger_using_the_login_name_of_ad) password, again unable to login as a root. How will you make Successfully Login as a root.

#### **Answer:-**

When root unable to login into the system think:

- 1. Is password correct?
- 2. Is account expired?
- 3. Is terminal Blocked?
- Do these Steps:
- 1. Boot the System on Single user mode.
- 2. Change the password
- 3. Check the account expire date by using chage ?l root command.
- If account is expired, set net expire date: chage ?E ?NEVER? root
- 4. Check the file /etc/securetty ?Which file blocked to root login from certain terminal.
- 5. If terminal is deleted or commented write new or uncomment.
- 6. Reboot the system and login as a root.

**Read More Answers.**

#### **Question # 9**

Suppose There are more then 400 Computers in your Office. You are appointed as a System Administrator. But you don?t have Router. So, you are going to use your One Linux Server as a [Router. How will](https://globalguideline.com/interview/question/Suppose_You_are_giving_the_debug_RHCT_exam_The_examiner_told_you_that_the_password_of_root_is_redhat) you enable IP packets forward?

#### **Answer:-**

1. /proc is the virtual filesystem, we use /proc to modify the kernel value at running time. So For Current Session: echo ?1? >/proc/sys/net/ipv4/ip\_forward

2. /etc/sysctl.conf ?when System Reboot on next time, /etc/rc.d/rc.sysinit scripts reads the file /etc/sysctl.conf. So if you want to permanently set the IP forwarding enable, You should set: net.ipv4.ip\_forward=1

Here 0 means disable, 1 means enable.

**Read More Answers.**

#### **Question # 10**

Suppose You are a System administrator. Using Log files very easy to monitor the system. Now there are 50 servers running as Mail, Web, Proxy, DNS services etc. You want [to centralize the l](https://globalguideline.com/interview/question/Suppose_There_are_more_then_400_Computers_in_your_Office_You_are_appointed_as_a_SystemAdministrator_)ogs from all servers into on LOG Server. How will you configure the LOG Server to accept logs from remote host?

#### **Answer:-**

By Default system accept the logs only generated from local host. To accept the Logfrom other host configure: 1. vi /etc/sysconfig/syslog SYSLOGD\_OPTIONS="-m 0 -r" Where -m 0 disables 'MARK' messages. -r enables logging from remote machines -x disables DNS lookups on messages recieved with -r 2. service syslog restart

**Read More Answers.**

#### **Question # 11**

Explain Both RAID level 0 and Linear RAID provide capacity equivalent to the amount of storage you have. In other words, there is no space reserved for parity or error checking. What, then, is the difference between RAID [level 0 and Linea](https://globalguideline.com/interview/question/Suppose_You_are_a_System_administrator_Using_Log_files_very_easy_to_monitor_the_systemNow_there_are_)r RAID?

- A. When using Linear RAID, data is not striped across drives.
- B. When using Linear RAID, data is striped across drives.
- C. RAID 0 provides some amount of error checking.
- D. Linear RAID provides some amount of redundancy.

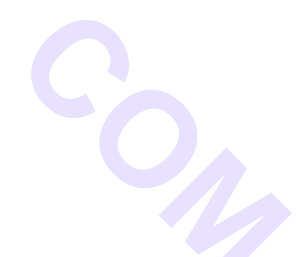

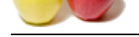

#### **Answer:-**

[A. When usi](https://globalguideline.com/interview_questions/)n[g Linear RAID, data is not striped across drives.](https://globalguideline.com/interview/questions/Red_Hat_Certification_Exams) **Read More Answers.**

#### **Question # 12**

**Global Guideline Controller** is and the set of the set of the set of the set of the set of the real fact.<br>
The level of the set of the set of the set of the set of the set of the set of the set of the set of the set of th Explain Software RAID, such as the Linux MD driver, are dependent on CPU as opposed to hardware RAID, which is implemented on the interface controller itself. [A. True](https://globalguideline.com/interview/question/Explain_Both_RAID_level_0_and_Linear_RAID_provide_capacity_equivalent_to_the_amount_of_storage_you_h)

B. False

#### **Answer:-**

A. True

**Read More Answers.**

#### **Question # 13**

Explain What is the prefdm file used for?

- A. To specify the preferred X display manager to use
- [B. To setup prefe](https://globalguideline.com/interview/question/Explain_Software_RAID_such_as_the_Linux_MD_driver_are_dependent_on_CPU_as_opposed_to_hardware_RAID_w)rences for GNOME
- C. To do performance analysis of system CPU usage
- D. To perform profiling of C code

#### **Answer:-**

A. To specify the preferred X display manager to use **Read More Answers.**

#### **Question # 14**

Can you explain In order to find out whether a certain type of hardware is supported by Red Hat Linux, where can you look?

- A. The Red Hat Hardware Compatibility List (HCL)
- [B. /etc/devices](https://globalguideline.com/interview/question/Explain_What_is_the_prefdm_file_used_forA_To_specify_the_preferred_X_display_manager_to_useB_To_setu)
- C. The kernel boot messages D. The Red Hat installation disk
- 

#### **Answer:-**

A. The Red Hat Hardware Compatibility List (HCL)

**Read More Answers.**

#### **Question # 15**

What is the main configuration file for XFree86 version 4? A. /etc/X11/XF86Config [B. /etc/X11/XF86](https://globalguideline.com/interview/question/Can_you_explain_In_order_to_find_out_whether_a_certain_type_of_hardware_is_supported_by_Red_Hat_Linu)Config-4 C. /usr/X11R6/bin/XFree86 D. XF86\_SVGA

#### **Answer:-**

B. /etc/X11/XF86Config-4 **Read More Answers.**

#### **Question # 16**

You can find all of the services managed by xinetd by looking at which of the following file or directory?

- A. /etc/xinetd.d
- [B. /etc/inetd.conf](https://globalguideline.com/interview/question/What_is_the_main_configuration_file_for_XFree86_version_4A_etcX11XF86ConfigB_etcX11XF86Config-4C_usr)
- C. /etc/rc.d/init.d D. /etc/xinetd.conf
- 

### **Answer:-**

A. /etc/xinetd.d **Read More Answers.**

#### **Question # 17**

Suppose You are giving RHCT Exam and in your Exam paper there is a question written, make [successfully ping](https://globalguideline.com/interview/question/You_can_find_all_of_the_services_managed_by_xinetd_by_looking_at_which_of_the_following_file_or_dire) to 192.168.0.254.

#### **Answer:-**

Network problem think to check:

- 1. IP Configuration: use ifconfig command either IP is assigned to interface or not?
- 2. Default Gateway is set or not?
- 3. Hostname is set or not?
- 4. Routing problem is there?
- 5. Device Driver Module is loaded or not?
- 6. Device is activated or not?
- Check In this way:
- 1. use ifconfig command and identify which IP is assigned or not.

2. cat /etc/sysconfig/network What, What is written here. Actually here are these parameters.

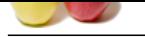

 $GATEWAY=x \times x$  $GATEWAY=x \times x$ HOSTNAME[=?](https://globalguideline.com/interview/questions/Red_Hat_Certification_Exams) NISDOMAIN=? - Correct the file 3. Use netconfig command - Either Select Automatically from DHCP or assign the static IP 4. Use service network restart or start command Now try to ping it will work.

**Read More Answers.**

#### **Question # 18**

Tell me The System you are using is for NFS (Network File Services). Some important data are shared from your system. Make automatically start the nfs and portmap [services at boot t](https://globalguideline.com/interview/question/Suppose_You_are_giving_RHCT_Exam_and_in_your_Exam_paper_there_is_a_question_written_makesuccessfully)ime.

#### **Answer:-**

**Glubbelline** . Com We can control the services for current session and for next boot time also. For current Session, we use service servicename start or restart or stop or status. For automatically on next reboot time: 1. chkconfig servicename on or off eg: chkconfig nfs on chkconfig portmap on or ntsysv

Select the nfs and portmap services.

2. Reboot the system and identify whether services are running or not.

**Read More Answers.**

#### **Question # 19**

Explain What DHCP server option is used to specify the DNS server to clients? A. domain-name-servers

- [B. dns](https://globalguideline.com/interview/question/Tell_me_The_System_you_are_using_is_for_NFS_Network_File_Services_Some_important_dataare_shared_from)
- C. domain-name
- D. routers

#### **Answer:-**

A. domain-name-servers **Read More Answers.**

#### **Question # 20**

Which of the following is a journaling filesystem? A. ext2 [B. vfat](https://globalguideline.com/interview/question/Explain_What_DHCP_server_option_is_used_to_specify_the_DNS_server_to_clientsA_domain-name-serversB_d) C. minix D. ext3

#### **Answer:-**

D. ext3

#### **Read More Answers.**

#### **Question # 21**

How to Create one partitions having size 100MB and mount it on /data

#### **[Answer:-](https://globalguideline.com/interview/question/Which_of_the_following_is_a_journaling_filesystemA_ext2B_vfatC_minixD_ext3)**

- 1. Use fdisk /dev/hda ->To create new partition.
- 2. Type n-> For New partitions
- 3. It will ask for Logical or Primary Partitions. Press l for logical.
- 4. It will ask for the Starting Cylinder: Use the Default by pressing Enter Key.
- 5. Type the Size: +100M ->You can Specify either Last cylinder of Size here.
- 6. Press P to verify the partitions lists and remember the partitions name.
- 7. Press w to write on partitions table.
- 8. Either Reboot or use partprobe command.

9. Use mkfs -t ext3 /dev/hda?

Or mke2fs -j /dev/hda? To create ext3 filesystem. 10. vi /etc/fstab

Write:

/dev/hda? /data ext3 defaults 1 2

11. Verify by mounting on current Sessions also: mount /dev/hda? /data

**Read More Answers.**

#### **Question # 22**

Explain Which of the following commands would transfer a local file called password.txt to a remote machine called tiger via SCP , logging in as admin, and storing the file in /tmp? [A. scp password.](https://globalguideline.com/interview/question/How_to_Create_one_partitions_having_size_100MB_and_mount_it_on_data)txt admin@tiger:/tmp

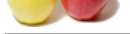

- [B. scp passw](https://globalguideline.com/interview_questions/)ord.txt tiger@admin:/tmp
- C. scp passwo[rd.txt admin tiger /tmp](https://globalguideline.com/interview/questions/Red_Hat_Certification_Exams)
- D. ssh admin@tiger:/tmp

#### **Answer:-**

A. scp password.txt admin@tiger:/tmp

**Read More Answers.**

#### **Question # 23**

**Groups contained to the container of the second of the second of the second of the second system. To translate show the second fluority in the second system contribution of the system contribution of the second state of t** Suppose Your system is giving error while booting on Runlevel 5 . Make successfully boot your system in runlevel 5.

#### **[Answer:-](https://globalguideline.com/interview/question/Explain_Which_of_the_following_commands_would_transfer_a_local_file_called_passwordtxt_to_a_remote_m)**

While you load the X Window System, you will get the problem. To troubleshoot follow

- the following steps:
- 1. Check the /tmp is full ?
- 2. Check your quota, hard limit is already crossed ? 3. Check xfs service is running ?
- 
- 4. Boot the system on runlevel 3 and execute the system-config-display command
- 5. Edit the /etc/inittab to set default runlevel 5. id:5:initdefault:

**Read More Answers.**

#### **Question # 24**

- Explain Samba is used for:
- A. Sharing resources from a Linux machine to a Windows machine
- [B. Accessing reso](https://globalguideline.com/interview/question/Suppose_Your_system_is_giving_error_while_booting_on_Runlevel_5__Make_successfully_bootyour_system_i)urces from a Windows machine, for example mounting an SMB share on a Linux machine
- C. Perform password administration.
- D. Configure NFS shares.

#### **Answer:-**

A. Sharing resources from a Linux machine to a Windows machine

B. Accessing resources from a Windows machine, for example mounting an SMB share on a Linux machine

**Read More Ans** 

#### **Question # 25**

- Explain What is the DirectoryIndex Apache configuration directive used for?
- A. Printing indexes of directories when they do not have an index.html file
- [B. The default pa](https://globalguideline.com/interview/question/Explain_Samba_is_used_forA_Sharing_resources_from_a_Linux_machine_to_a_Windows_machineB_Accessing_re)ge to show when the user requests an index of a directory
- C. Directories to ignore
- D. Directories that have access restrictions

#### **Answer:-**

B. The default page to show when the user requests an index of a directory

#### **Read More Answers.**

#### **Question # 26**

- Tell me The first ethernet card on a system is: A. eth0
- [B. etho0](https://globalguideline.com/interview/question/Explain_What_is_the_DirectoryIndex_Apache_configuration_directive_used_forA_Printing_indexes_of_dire) C. eth1
- D. hme0

#### **Answer:-**

A. eth0

**Read More Answers.**

#### **Question # 27**

Explain One Package named zsh is dump on ftp://server1.example.com under /pub/updates directory and your FTP server is 192.168.0.254. Install the package zsh.

#### **[Answer:-](https://globalguideline.com/interview/question/Tell_me_The_first_ethernet_card_on_a_system_isA_eth0B_etho0C_eth1D_hme0)**

1. rpm -ivh ftp://server1/example.com/pub/updates/zsh-\*

or

- 1. Login to ftp server : ftp ftp://server1.example.com using anonymous user.
- 2. Change the directory: cd pub and cd updates
- 3. Download the package: mget zsh-\*
- 4. Quit from the ftp prompt : bye
- 5. Install the package
- 6. rpm -ivh  $zsh-*$
- 7. Verify either package is installed or not : rpm -q zsh

**Read More Answers.**

#### **Question # 28**

Suppose You Completely Install the Redhat Enterprise Linux ES 4 on your System. While start the system,

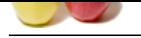

[its giving err](https://globalguideline.com/interview_questions/)or to load X window System. How will you fix that problem and make boot successfully ru[n X Window System.](https://globalguideline.com/interview/questions/Red_Hat_Certification_Exams)

#### **Answer:-**

- Thinks While Problems occurred on booting System on Runlevel 5 (X Window).
- 1. /tmp is full or not
- 2. Quota is already reached
- 3. Video card or resolution or monitor is misconfigured.
- 4. xfs service is running or not.
- Do These:
- 1. df h /tmp /tmp is full remove the unnecessary file
- 2. quota username if quota is already reached remove unnecessary file from home directory.
- 3. Boot the System in runlevel 3. you can pass the Kernel Argument from boot loader.
- 4. Use command: system-config-display It will display a dialog to configure the monitor, Video
- card, resolution etc.
- 5. Set the Default Runlevel 5 in /etc/inittab id:5:initdefault:
- 6. Reboot the System you will get the GUI login Screen.

#### **Read More Answers.**

#### **Question # 29**

Suppose neo user tried by:

dd if=/dev/zero of=/home/neo/somefile bs=1024 count=70 [files created succ](https://globalguideline.com/interview/question/Suppose_You_Completely_Install_the_Redhat_Enterprise_Linux_ES_4_on_your_System_While_start_the_syste)essfully. Again neo tried to create file having 70K using following command:

dd if=/dev/zero of=/home/neo/somefile bs=1024 count=70

But he is unable to create the file. Make the user can create the file less then 70K.

#### **Answer:-**

Very Tricky question from redhat. Actually question is giving scenario to you to implement quota to neo user. You should apply the quota to neo user on /home that neo user shouldn't occupied space more than 70K.

1. vi /etc/fstab

LABEL=/home /home ext3 defaults,usrquota 0 0

To enable the quota on filesystem you should mount the filesystem with usrquota for user quota and grpquota for group quota.

2. touch /home/aquota.user ->Creating blank quota database file.

- 3. mount -o remount /home-> Remounting the /home with updated mount options.
- You can verify that /home is mounted with usrquota options or not using mount
- command. 4. quotacheck -u /home ->Initialization the quota on /home
- 5. edquota -u neo /home-> Quota Policy editor
- See the snapshot
- Disk quotas for user neo (uid 500):
- Filesystem blocks soft hard inodes soft hard
- /dev/mapper/vo-myvol 2 30 70 1 0 0
- Can you set the hard limit 70 and soft limit as you think like 30. Verify using the repquota /home command.

**Read More Answers.**

#### **Question # 30**

Suppose There are two different networks, 192.168.0.0/24 and 192.168.1.0/24. Your System is in 192.168.0.0/24 Network. One RHEL 5 Installed System is going to use as a [Router. All requi](https://globalguideline.com/interview/question/Suppose_neo_user_tried_bydd_ifdevzero_ofhomeneosomefile_bs1024_count70files_created_successfully_Aga)red configuration is already done on Linux Server. Where 192.168.0.254 and 192.168.1.254 IP Address are assigned on that Server. How will make successfully ping to 192.168.1.0/24 Networks Host?

#### **Answer:-**

1. vi /etc/sysconfig/network GATEWAY=192.168.0.254 OR vi /etc/sysconf/network-scripts/ifcfg-eth0 DEVICE=eth0 BOOTPROTO=static ONBOOT=yes IPADDR=192.168.0.? NETMASK=255.255.255.0 GATEWAY=192.168.0.254 2. service network restart vim /etc/sysctel where is  $\vec{0}$  set 1 in first line save file systecl -p **Read More Answers.**

#### **Question # 31**

How to Make a swap partition having 100MB. Make Automatically Usable at System Boot Time.

#### **[Answer:-](https://globalguideline.com/interview/question/Suppose_There_are_two_different_networks_1921680024_and_1921681024_Your_System_isin_1921680024_Netwo)**

1. Use fdisk /dev/hda ?To create new partition.

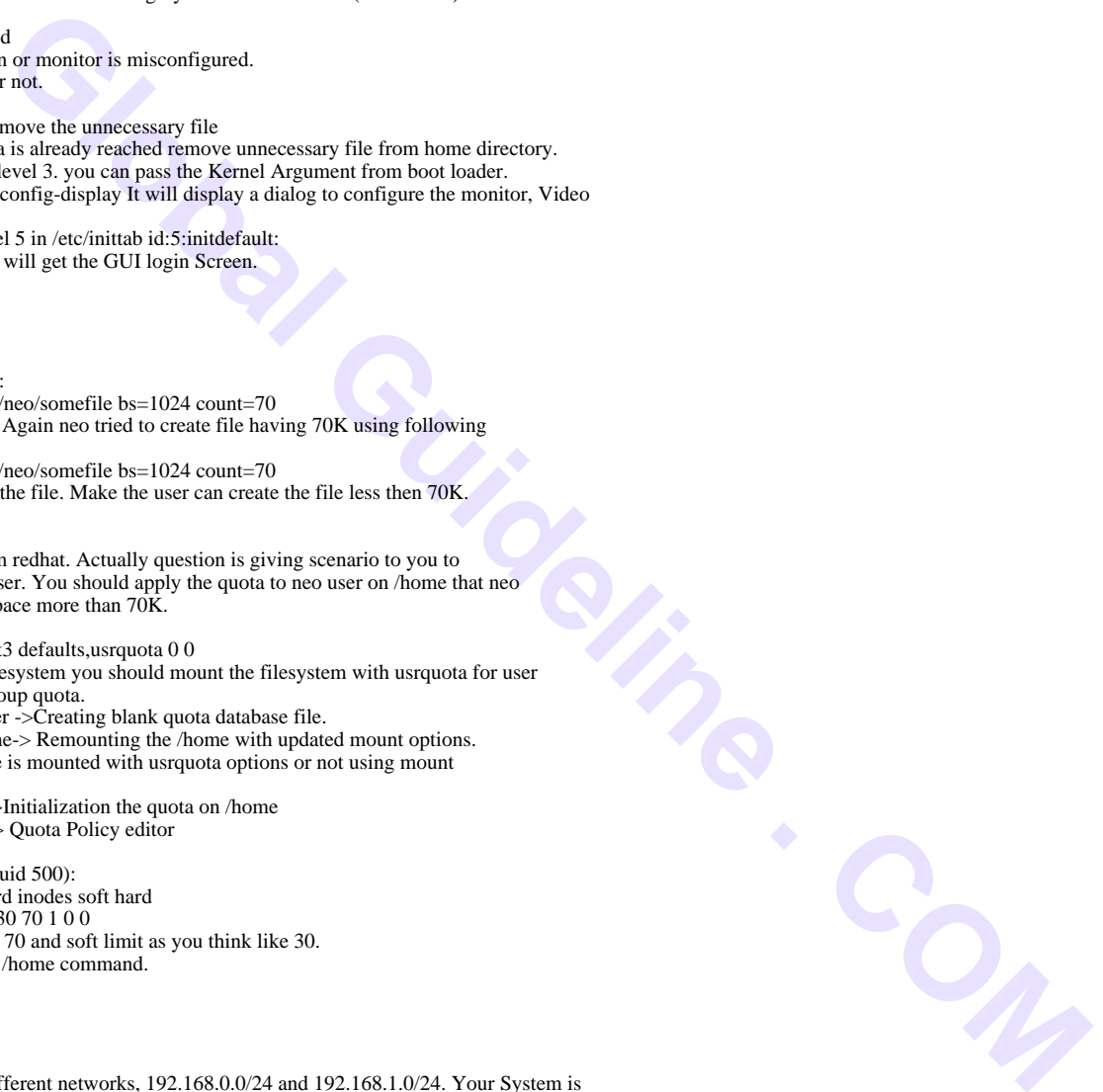

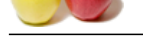

- [2. Type n ?F](https://globalguideline.com/interview_questions/)or New partition
- 3. It will ask f[or Logical or Primary Partitions. Press l for logical.](https://globalguideline.com/interview/questions/Red_Hat_Certification_Exams)
- 4. It will ask for the Starting Cylinder: Use the Default by pressing Enter Key.
- 5. Type the Size: +100M ?You can Specify either Last cylinder of Size here.
- 6. Press P to verify the partitions lists and remember the partitions name.
- Default System ID is 83 that means Linux Native.
- 7. Type t to change the System ID of partition.
- 8. Type Partition Number
- 9. Type 82 that means Linux Swap.
- 10. Press w to write on partitions table.
- 11. Either Reboot or use partprobe command.
- 12. mkswap /dev/hda? ?To create Swap File system on partition.
- 13. swapon /dev/hda? ?To enable the Swap space from partition.
- 14. free ?m ?Verify Either Swap is enabled or not.
- 15. vi /etc/fstab
- /dev/hda? swap swap defaults 0 0
- 16. Reboot the System and verify that swap is automatically enabled or not.

#### **Read More Answers.**

#### **Question # 32**

Explain Which of the following is a journaling filesystem? A. ext2 [B. vfat](https://globalguideline.com/interview/question/How_to_Make_a_swap_partition_having_100MB_Make_Automatically_Usable_at_System_Boot_Time) C. minix

D. ext3

#### **Answer:-**

D. ext3

**Read More Answers.**

#### **Question # 33**

Suppose You are new System Administrator and from now you are going to handle the system and your main task is Network monitoring, Backup and Restore. But you dont know the root password. [Change the root p](https://globalguideline.com/interview/question/Explain_Which_of_the_following_is_a_journaling_filesystemA_ext2B_vfatC_minixD_ext3)assword to redhat and login in default Runlevel.

#### **Answer:-**

air means Linux Native.<br>
Second Dol partition.<br>
Second Bable Command.<br>
Growing His system on partition.<br>
Concide Swap Elic system on partition.<br>
Swap is a journalism of the particular partition.<br>
Swap is a journalism clien When you Boot the System, it starts on default Runlevel specified in /etc/inittab: Id::initdefault: When System Successfully boot, it will ask for username and password. But you dont know the roots password.

1. Restart the System.

- 2. You will get the boot loader GRUB screen.
- 3. Press a and type 1 or s for single mode
- ro root=LABEL=/rhgb queit 1
- 4. System will boot on Single User mode.
- 5. Use passwd command to change.
- 6. Set redhat password.
- 7. Press ctrl+d

**Read More Answers.**

#### **Question # 34**

The first ethernet card on a system is: A. eth0 [B. etho0](https://globalguideline.com/interview/question/Suppose_You_are_new_System_Administrator_and_from_now_you_are_going_to_handle_the_system_and_yourmai) C. eth1 D. hme0

#### **Answer:-**

A. eth0

**Read More Answers.**

#### **Question # 35**

How to Make Successfully Resolve to server1.example.com where DNS Server is 192.168.0.254

#### **[Answer:-](https://globalguideline.com/interview/question/The_first_ethernet_card_on_a_system_isA_eth0B_etho0C_eth1D_hme0)**

1. Vi /etc/resolve.conf search server1.example.com nameserver 192.168.0.254

#### **Read More Answers.**

#### **Question # 36**

Explain Where do the binaries for XFree86 reside in? A. /usr/X11R6 [B. /etc](https://globalguideline.com/interview/question/How_to_Make_Successfully_Resolve_to_server1examplecom_where_DNS_Server_is_1921680254) C. /etc/X11 D. /X11R6

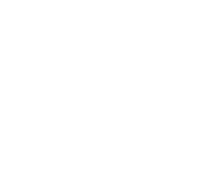

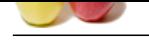

**Answer:-** [A. /usr/X11R](https://globalguideline.com/interview_questions/)6 **Read More Answers.**

#### **Question # 37**

- Explain What is the difference between the DROP and REJECT targets in iptables?
- A. REJECT will send an error packet back to the source system, whereas DROP will not
- [B. DROP will sen](https://globalguideline.com/interview/question/Explain_Where_do_the_binaries_for_XFree86_reside_inA_usrX11R6B_etcC_etcX11D_X11R6)d an error packet back to the source system, whereas REJECT will not
- C. They are equivalent
- D. DROP is invalid, DENY must be used

#### **Answer:-**

A. REJECT will send an error packet back to the source system, whereas DROP will not

#### **Read More Answers.**

#### **Question # 38**

Suppose You are new System Administrator and from now you are going to handle the system and your main task is Network monitoring, Backup and Restore. But you [dont know the ro](https://globalguideline.com/interview/question/Explain_What_is_the_difference_between_the_DROP_and_REJECT_targets_in_iptablesA_REJECT_will_send_an_)ot password. Change the root password to redhat and login in default Runlevel.

#### **Answer:-**

When you Boot the System, it starts on default Runlevel specified in /etc/inittab: Id:?:initdefault:

When System Successfully boot, it will ask for username and password. But you don't know the root's password. To change the root password you need to boot the system into single user mode. You can pass the kernel arguments from the boot loader.

- 1. Restart the System.
- 2. You will get the boot loader GRUB screen.
- 3. Press a and type 1 or s for single mode
- ro root=LABEL=/ rhgb queit s
- 4. System will boot on Single User mode.
- 5. Use passwd command to change.
- 6. Press ctrl+d

**Read More Answers.**

#### **Question # 39**

Suppose One Logical Volume named lv1 is created under vg0. The Initial Size of that Logical Volume is 100MB. Now you required the size 500MB. Make successfully the size of [that Logical Volu](https://globalguideline.com/interview/question/Suppose_You_are_new_System_Administrator_and_from_now_you_are_going_to_handle_thesystem_and_your_mai)me 500M without losing any data. As well as size should be increased online.

#### **Answer:-**

The LVM system organizes hard disks into Logical Volume (LV) groups. Essentially,

physical hard disk partitions (or possibly RAID arrays) are set up in a bunch of equalsized chunks known as Physical Extents (PE). As there are several other concepts

associated with the LVM system, let's start with some basic definitions:

Physical Volume (PV) is the standard partition that you add to the LVM mix.

Normally, a physical volume is a standard primary or logical partition. It can also be a RAID array.

 Physical Extent (PE) is a chunk of disk space. Every PV is divided into a number of equal sized PEs. Every PE in a LV group is the same size. Different LV groups can have different sized PEs.

 Logical Extent (LE) is also a chunk of disk space. Every LE is mapped to a specific PE.

 Logical Volume (LV) is composed of a group of LEs. You can mount a filesystem such as /home and /var on an LV.

Volume Group (VG) is composed of a group of LVs. It is the organizational

- group for LVM. Most of the commands that you'll use apply to a specific VG.
- 1. Verify the size of Logical Volume: lvdisplay /dev/vg0/lv1

2. Verify the Size on mounted directory: df -h or df -h mounted directory name

- 3. Use : lvextend -L+400M /dev/vg0/lv1
- 4. resize2fs /dev/vg0/lv1 to bring extended size online.
- 5. Again Verify using lvdisplay and df -h command.

**Read More Answers.**

#### **Question # 40**

Do you know One Logical Volume is created named as myvol under vo volume group and is mounted. The Initial Size of that Logical Volume is 124MB. Make successfully that [the size of Logica](https://globalguideline.com/interview/question/Suppose_One_Logical_Volume_named_lv1_is_created_under_vg0_The_Initial_Size_of_that_LogicalVolume_is_)l Volume 245MB without losing any data. The size of logical volume 240MB to 255MB will be acceptable.

#### **Answer:-**

1. First check the size of Logical Volume: lvdisplay /dev/vo/myvol

2. Increase the Size of Logical Volume: lvextend -L+121M /dev/vo/myvol

3. Make Available the size on online: resize2fs /dev/vo/myvol

4. Verify the Size of Logical Volume: lvdisplay /dev/vo/myvol

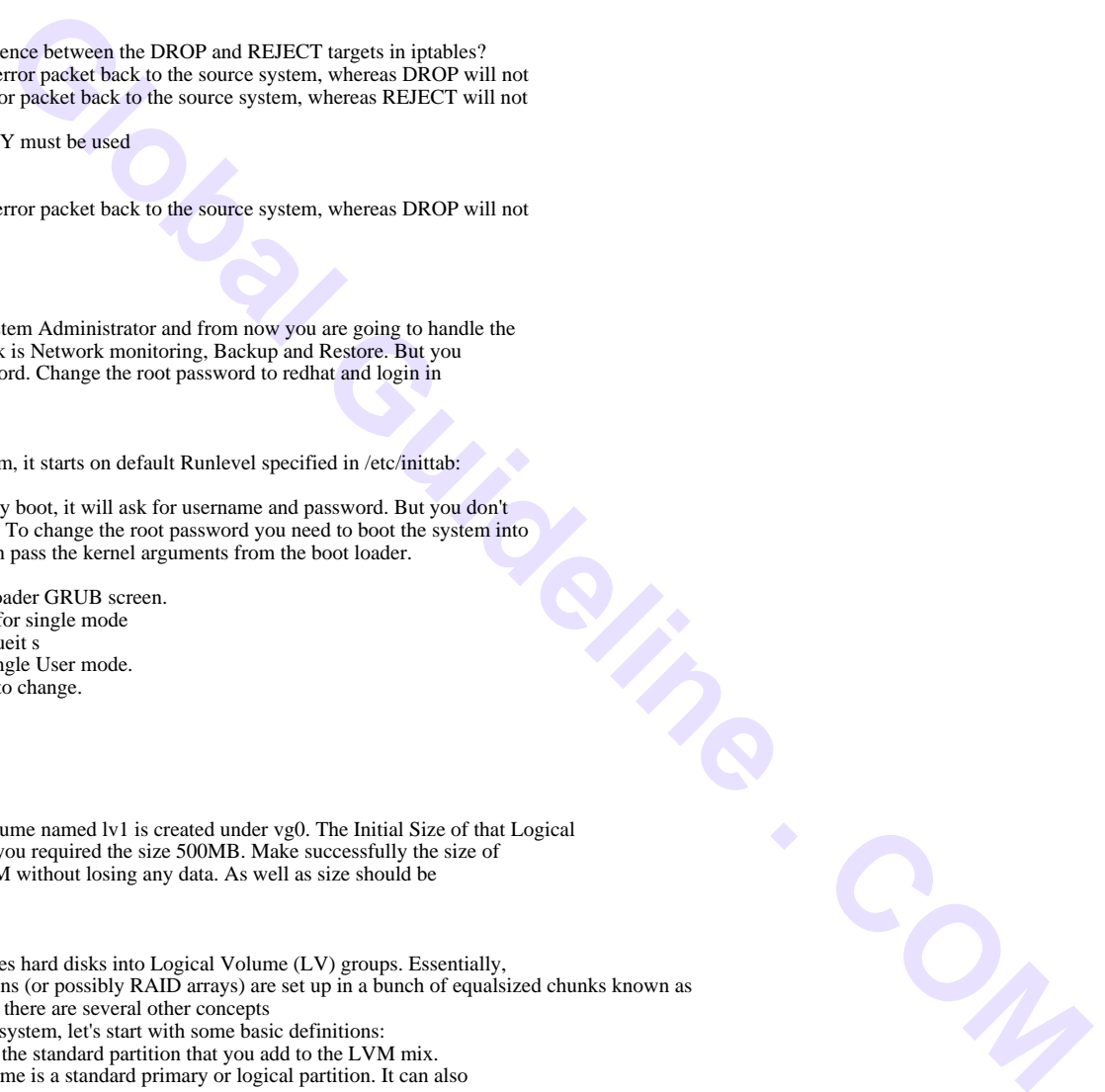

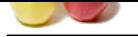

[5. Verify tha](https://globalguideline.com/interview_questions/)t the size comes in online or not: df -h

**Glutation Company** We can extend [the size of logical Volume using the lvextend command. As well as to](https://globalguideline.com/interview/questions/Red_Hat_Certification_Exams) decrease the size of Logical Volume, use the lvresize command. In LVM v2 we can extend the size of Logical Volume without unmount as well as we can bring the actual size of Logical Volume on online using ext2online command.

**Read More Answers.**

### **Certifications Most Popular Interview Topics.**

- 1 : Check Point Certification Frequently Asked Interview Questions and Answers Guide.
- 2 : AFMC Exam Frequently Asked Interview Questions and Answers Guide.
- 3 : [IBM Certification Frequently Asked Interview Questions and Answers Guide.](https://globalguideline.com/interview/questions/Check_Point_Certification_Exams)
- 4 : [Oracle Certification Frequently Asked Interview Questions and Answers G](https://globalguideline.com/interview/questions/AFMC)uide.
- 5 : [GATE Frequently Asked Interview Questions and Answers Guide.](https://globalguideline.com/interview/questions/IBM_Certification_Exams)
- 6 : [MCSD.NET 70-300 Frequently Asked Interview Questions and Answers Guid](https://globalguideline.com/interview/questions/Oracle_Certification_Exams)e.
- 7 : [Sun Certification Frequently Asked Interview Questions and Answ](https://globalguideline.com/interview/questions/GATE_Exam)ers Guide.
- 8 : [CCSP Certification Frequently Asked Interview Questions and Answers Guide.](https://globalguideline.com/interview/questions/MCSD_dot_NET_-_70-300_Exams)
- 9 : [CCDA Certification Frequently Asked Interview Questions and Answers Gui](https://globalguideline.com/interview/questions/Sun_Certified_Java_Developer)de.
- 10 [: Microsoft Certification Frequently Asked Interview Questions and Answers G](https://globalguideline.com/interview/questions/CCSP_Certification_Exams)uide.

### **About Global Guideline.**

**Global Guideline** is a platform to develop your own skills with thousands of job interview questions and web tutorials for fresher's and experienced candidates. These interview questions and web tutorials will help you strengthen your technical skills, prepare for the interviews and quickly revise the concepts. Global Guideline invite you to unlock your potentials with thousands of **Interview Questions with Answers** and much more. Learn the most common technologies at Global Guideline. We will help you to explore the resources of the World Wide Web and develop your own skills from the basics to the advanced. Here you will learn anything quite easily and you will really enjoy while [learning. Global Guideline](https://globalguideline.com/interviews) will help you to become a professional and Expert, well pr[epared for](https://globalguideline.com/interviews) the future.

\* This PDF was generated from https://GlobalGuideline.com at **November 29th, 2023**

\* If any answer or question is incorrect or inappropriate or you have correct answer or you found any problem in this document then d[on](https://globalguideline.com/interviews)'[t hesitate feel free and e-m](https://globalguideline.com/interviews)ail us we will fix it.

You can follow us on FaceBook for latest Jobs, Updates and other interviews material. www.facebook.com/InterviewQuestionsAnswers

Follow us on Twitter for latest Jobs and interview preparation guides [https://twitter.com/InterviewGuide](https://www.facebook.com/InterviewQuestionsAnswers)

[Best Of Luck.](https://twitter.com/GlobalGuideLine)

Global Guideline Team https://GlobalGuideline.com Info@globalguideline.com